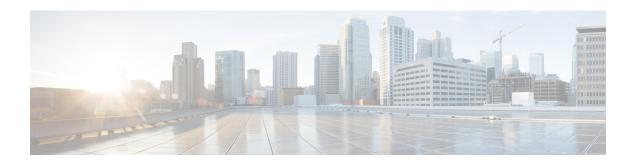

# **Configuring Keychain Management**

This chapter describes how to configure keychain management on a Cisco NX-OS device.

This chapter includes the following sections:

- About Keychain Management, on page 1
- Prerequisites for Keychain Management, on page 2
- Guidelines and Limitations for Keychain Management, on page 2
- Default Settings for Keychain Management, on page 3
- Configuring Keychain Management, on page 3
- Determining Active Key Lifetimes, on page 11
- Verifying the Keychain Management Configuration, on page 11
- Configuration Example for Keychain Management, on page 11
- Where to Go Next, on page 12
- Additional References for Keychain Management, on page 12

## **About Keychain Management**

Keychain management allows you to create and maintain keychains, which are sequences of keys (sometimes called shared secrets). You can use keychains with features that secure communications with other devices by using key-based authentication. The device allows you to configure multiple keychains.

Some routing protocols that support key-based authentication can use a keychain to implement a hitless key rollover for authentication. For more information, see the *Cisco Nexus 9000 Series NX-OS Unicast Routing Configuration Guide*.

### Lifetime of a Key

To maintain stable communications, each device that uses a protocol that is secured by key-based authentication must be able to store and use more than one key for a feature at the same time. Based on the send and accept lifetimes of a key, keychain management provides a secure mechanism to handle key rollover. The device uses the lifetimes of keys to determine which keys in a keychain are active.

Each key in a keychain has two lifetimes, as follows:

### **Accept lifetime**

The time interval within which the device accepts the key during a key exchange with another device.

#### Send lifetime

The time interval within which the device sends the key during a key exchange with another device.

You define the send and accept lifetimes of a key using the following parameters:

### **Start-time**

The absolute time that the lifetime begins.

#### **End-time**

The end time can be defined in one of the following ways:

- The absolute time that the lifetime ends
- The number of seconds after the start time that the lifetime ends
- Infinite lifetime (no end-time)

During a key send lifetime, the device sends routing update packets with the key. The device does not accept communication from other devices when the key sent is not within the accept lifetime of the key on the device.

We recommend that you configure key lifetimes that overlap within every keychain. This practice avoids failure of neighbor authentication due to the absence of active keys.

## **Prerequisites for Keychain Management**

Keychain management has no prerequisites.

# **Guidelines and Limitations for Keychain Management**

Keychain management has the following configuration guidelines and limitations:

- Changing the system clock impacts when the keys are active.
- A keychain's configuration type must match the type it has been linked to within the client protocol. If an attempt is made to mismatch these types, a syslog message is generated to notify the user.

For example: It is not supported if a keychain named **keychain\_abc** is configured as a Macsec keychain but is associated as a Classic keychain with OSPF. Similarly, the case where the keychain is first associated with the client (a process known as forward-referencing) and then configured as a different keychain type, is also not supported.

• It is highly recommended for user to specify the passwordtype and password when programmatically(restconf/Netconf and so on) configuring a neighbor/template's password. When either one of the property is missing in the programmatic call, BGP will use already available(or default) value of the missing property to configure the neighbor/template's password.

If the user has to configure with a property missing then the user has to follow the same sequence of steps in both peer routers.

# **Default Settings for Keychain Management**

This table lists the default settings for Cisco NX-OS keychain management parameters.

**Table 1: Default Keychain Management Parameters** 

| Parameters                  | Default                                                        |
|-----------------------------|----------------------------------------------------------------|
| Key chains                  | No keychain exists by default.                                 |
| Keys                        | No keys are created by default when you create a new keychain. |
| Accept lifetime             | Always valid.                                                  |
| Send lifetime               | Always valid.                                                  |
| Key-string entry encryption | Unencrypted.                                                   |

# **Configuring Keychain Management**

## **Creating a Keychain**

You can create a keychain on the device. A new keychain contains no keys.

|        | Command or Action                                                      | Purpose                                                        |
|--------|------------------------------------------------------------------------|----------------------------------------------------------------|
| Step 1 | configure terminal                                                     | Enters global configuration mode.                              |
|        | Example:                                                               |                                                                |
|        | <pre>switch# configure terminal switch(config)#</pre>                  |                                                                |
| Step 2 | key chain name                                                         | Creates the keychain and enters keychain                       |
|        | Example:                                                               | configuration mode.                                            |
|        | <pre>switch(config)# key chain bgp-keys switch(config-keychain)#</pre> |                                                                |
| Step 3 | (Optional) show key chain name                                         | Displays the keychain configuration.                           |
|        | Example:                                                               |                                                                |
|        | <pre>switch(config-keychain)# show key chain bgp-keys</pre>            |                                                                |
| Step 4 | (Optional) copy running-config startup-config                          | Copies the running configuration to the startup configuration. |
|        | Example:                                                               |                                                                |

| Command or Action                                              | Purpose |
|----------------------------------------------------------------|---------|
| switch(config-keychain)# copy<br>running-config startup-config |         |

### Removing a Keychain

You can remove a keychain on the device.

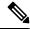

Note

Removing a keychain removes any keys within the keychain.

### Before you begin

If you are removing a keychain, ensure that no feature uses it. If a feature is configured to use a keychain that you remove, that feature is likely to fail to communicate with other devices.

### **Procedure**

|                                       | Command or Action                                                      | Purpose                                                        |
|---------------------------------------|------------------------------------------------------------------------|----------------------------------------------------------------|
| Step 1                                | configure terminal                                                     | Enters global configuration mode.                              |
|                                       | Example:                                                               |                                                                |
|                                       | <pre>switch# configure terminal switch(config)#</pre>                  |                                                                |
| Step 2                                | no key chain name                                                      | Removes the keychain and any keys that the                     |
|                                       | Example:                                                               | keychain contains.                                             |
| switch(config)# no key chain bgp-keys |                                                                        |                                                                |
| Step 3                                | (Optional) show key chain name                                         | Confirms that the keychain no longer exists in                 |
|                                       | Example:                                                               | running configuration.                                         |
|                                       | <pre>switch(config-keychain)# show key chain bgp-keys</pre>            |                                                                |
| Step 4                                | (Optional) copy running-config startup-config                          | Copies the running configuration to the startup configuration. |
|                                       | Example:                                                               |                                                                |
|                                       | <pre>switch(config-keychain)# copy running-config startup-config</pre> |                                                                |

## Configuring a Primary Key and Enabling the AES Password Encryption Feature

You can configure a primary key for Type-6 encryption and enable the Advanced Encryption Standard (AES) password encryption feature.

Beginning with Cisco NX-OS Release 10.3(3)F, Type-6 encryption is supported for RPM legacy keychain.

|        | Command or Action                                              | Purpose                                                                                                    |
|--------|----------------------------------------------------------------|----------------------------------------------------------------------------------------------------|
| Step 1 | <pre>[no] key config-key ascii[ <new_key> old</new_key></pre>  | Configures a primary key (Master Key) to be used with the AES password encryption feature. The primary key can contain between 16 and 32 alphanumeric characters. You can use the <b>no</b> form of this command to delete the primary key at any time.                                                                     |
|        | Recype Resear Rey.                                             | If you enable the AES password encryption feature before configuring a primary key, a message appears stating that password encryption will not take place unless a primary key is configured. If a primary key is already configured, you are prompted to enter the current primary key before entering a new primary key. |
|        |                                                                | Note Starting with Cisco NX-OS Release 10.3(2)F, you can configure primary key using DME payload and non-interactive mode.                                                                                                    |
| Step 2 | configure terminal                                             | Enters global configuration mode.                                                                                                    |
|        | Example:                                                       |                                                                                                    |
|        | <pre>switch# configure terminal switch(config)#</pre>          |                                                                                                    |
| Step 3 | [no] feature password encryption aes tam                       | Enables or disables the AES password                                                                                                    |
|        | Example:                                                       | encryption feature.                                                                                                    |
|        | <pre>switch(config)# feature password encryption aes tam</pre> |                                                                                                    |
| Step 4 | encryption re-encrypt obfuscated                               | Converts existing plain or weakly encrypted                                                                                                    |
|        | Example:                                                       | passwords to Type-6 encrypted passwords.                                                                                                    |
|        | <pre>switch(config)# encryption re-encrypt obfuscated</pre>    |                                                                                                    |
| Step 5 | (Optional) show encryption service stat                        | Displays the configuration status of the AES                                                                                                    |
|        | Example:                                                       | password encryption feature and the prima key.                                                                                                    |
|        | <pre>switch(config)# show encryption service stat</pre>        | Rey.                                                                                                    |
| Step 6 | copy running-config startup-config                             | Copies the running configuration to the startup                                                                                                    |
|        | Example:                                                       | configuration.                                                                                                    |
|        | <pre>switch(config)# copy running-config startup-config</pre>  | Note                                                                                                    |

| Command or Action | Purpose                                                                                                    |
|-------------------|----------------------------------------------------------------------------------------------------|
|                   | This command is necessary to synchronize the primary key in the running configuration and the startup configuration. |

### **Related Topics**

About AES Password Encryption and Primary Encryption Keys About AES Password Encryption and Primary Encryption Keys Configuring Text for a Key, on page 6 Configuring Accept and Send Lifetimes for a Key, on page 8

### **Configuring Text for a Key**

You can configure the text for a key. The text is the shared secret. The device stores the text in a secure format.

For MACsec and RPM legacy keychain, the text is encrypted and stored in Type-6 format if AES password encryption feature is enabled and primary key configured otherwise it will be stored in Type-7 encrypted format.

By default, accept and send lifetimes for a key are infinite, which means that the key is always valid. After you configure the text for a key, configure the accept and send lifetimes for the key.

### Before you begin

Determine the text for the key. You can enter the text as unencrypted text or in the encrypted form that Cisco NX-OS uses to display key text when you use the **show key chain** command. Using the encrypted form is particularly helpful if you are creating key text to match a key as shown in the **show key chain** command output from another device.

|        | Command or Action                                                       | Purpose                                                                                                    |
|--------|-------------------------------------------------------------------------|----------------------------------------------------------------------------------------------------|
| Step 1 | configure terminal                                                      | Enters global configuration mode.                                                                                                   |
|        | Example:                                                                |                                                                                                    |
|        | <pre>switch# configure terminal switch(config)#</pre>                   |                                                                                                    |
| Step 2 | key chain name                                                          | Enters keychain configuration mode for the                                                                                          |
|        | Example:                                                                | keychain that you specified.                                                                                                    |
|        | <pre>switch(config)# key chain bgp-keys switch(config-keychain)#</pre>  |                                                                                                    |
| Step 3 | key key-ID                                                              | Enters key configuration mode for the key the you specified. The <i>key-ID</i> argument must be a whole number between 0 and 65535. |
|        | Example:                                                                |                                                                                                    |
|        | <pre>switch(config-keychain)# key 13 switch(config-keychain-key)#</pre> |                                                                                                    |

|        | Command or Action                                               | Purpose                                                                                                    |
|--------|-----------------------------------------------------------------|----------------------------------------------------------------------------------------------------|
| Step 4 | switch(config-keychain-key)# key-string 0 AS3cureStr1ng         | Configures the text string for the key. The <i>text-string</i> argument is alphanumeric, case-sensitive, and supports special characters.                                                                                                    |
|        |                                                                 | The <i>encryption-type</i> argument can be one of the following values:                                                                                                    |
|        |                                                                 | • 0—The <i>text-string</i> argument that you enter is unencrypted text. This is the default.                                                                                                    |
|        |                                                                 | 6—Beginning with Cisco NX-OS Release<br>10.3(3)F, the Cisco proprietary (Type-6<br>encrypted) method is supported on Cisco<br>Nexus 9000 Series platform switches.                                                                                                    |
|        |                                                                 | • 7—The <i>text-string</i> argument that you enter is encrypted. The encryption method is a Cisco proprietary method. This option is useful when you are entering a text string based on the encrypted output of a <b>show key chain</b> command that you ran on another Cisco NX-OS device. |
|        |                                                                 | The <b>key-string</b> command has limitations on using the following special characters in the <i>text-string</i> :                                                                                                    |
|        |                                                                 | Special Character                                                                                                    |
|        |                                                                 |                                                                                                    |
|        |                                                                 | >                                                                                                    |
|        |                                                                 | \                                                                                                    |
|        |                                                                 | (                                                                                                    |
|        |                                                                 | 1                                                                                                    |
|        |                                                                 | "                                                                                                    |
|        |                                                                 | ?                                                                                                    |
|        |                                                                 | For more information on the special characters usage in commands, see Understanding the Command-Line Interface section.                                                                                                    |
| Step 5 | (Optional) show key chain name [mode decrypt]                   | Shows the keychain configuration, including the key text configuration. The mode decrypt                                                                                                    |
|        | Example:                                                        | option, which can be used by a device administrator only, displays the keys in                                                                                                    |
|        | <pre>switch(config-keychain-key)# show key chain bgp-keys</pre> | cleartext.                                                                                                    |

Ver Gree Back Left April Que Que

|        | Command or Action                                                          | Purpose                                                        |
|--------|----------------------------------------------------------------------------|----------------------------------------------------------------|
| Step 6 | (Optional) copy running-config startup-config                              | Copies the running configuration to the startup configuration. |
|        | Example:                                                                   |                                                                |
|        | <pre>switch(config-keychain-key)# copy running-config startup-config</pre> |                                                                |

### **Related Topics**

Configuring a Primary Key and Enabling the AES Password Encryption Feature

## **Configuring Accept and Send Lifetimes for a Key**

You can configure the accept lifetime and send lifetime for a key. By default, accept and send lifetimes for a key are infinite, which means that the key is always valid.

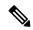

Note

We recommend that you configure the keys in a keychain to have overlapping lifetimes. This practice prevents loss of key-secured communication due to moments where no key is active.

|                                                                                                    | Command or Action                                                                                  | Purpose                                                                                 |
|----------------------------------------------------------------------------------------------------|----------------------------------------------------------------------------------------------------|-----------------------------------------------------------------------------------------|
| Step 1                                                                                                    | configure terminal                                                                                 | Enters global configuration mode.                                                       |
|                                                                                                    | Example:                                                                                           |                                                                                         |
|                                                                                                    | <pre>switch# configure terminal switch(config)#</pre>                                              |                                                                                         |
| Step 2                                                                                                    | key chain name                                                                                     | Enters keychain configuration mode for the                                              |
|                                                                                                    | Example:                                                                                           | keychain that you specified.                                                            |
|                                                                                                    | <pre>switch(config)# key chain bgp-keys switch(config-keychain)#</pre>                             |                                                                                         |
| Step 3                                                                                                    | key key-ID                                                                                         | Enters key configuration mode for the key that you specified.                           |
| ·                                                                                                    | Example:                                                                                           |                                                                                         |
|                                                                                                    | <pre>switch(config-keychain)# key 13 switch(config-keychain-key)#</pre>                            |                                                                                         |
| duration-value   infinite   end-time]  Example:  switch (config-keychain-key) # accept-lifetime 00:00:00 Jun 13 2013 23:59:59 Sep 12 2013  default, the end-time ar local keyword local times.  The start-ti | Configures an accept lifetime for the key. By default, the device treats the <i>start-time</i> and |                                                                                         |
|                                                                                                    | Example:                                                                                           | end-time arguments as UTC. If you specify the                                           |
|                                                                                                    | <pre>switch(config-keychain-key)# accept-lifetime 00:00:00 Jun 13 2013</pre>                       | <b>local</b> keyword, the device treats these times as local times.                     |
|                                                                                                    |                                                                                                    | The <i>start-time</i> argument is the time of day and date that the key becomes active. |

|        | Command or Action                                                                              | Purpose                                                                                                    |
|--------|------------------------------------------------------------------------------------------------|----------------------------------------------------------------------------------------------------|
|        |                                                                                                | Specify the end of the lifetime with one of the following options:                                                                    |
|        |                                                                                                | • duration duration-value — The length of the lifetime in seconds. The maximum length is 2147483646 seconds (approximately 68 years). |
|        |                                                                                                | • infinite—The accept lifetime of the key never expires.                                                                              |
|        |                                                                                                | • end-time — The end-time argument is the time of day and date that the key becomes inactive.                                         |
| Step 5 | send-lifetime [local] start-time [duration duration-value   infinite   end-time]               | Configures a send lifetime for the key. By default, the device treats the <i>start-time</i> and                                       |
|        | Example:  switch(config-keychain-key)# send-lifetime 00:00:00 Jun 13 2013 23:59:59 Aug 12 2013 | end-time arguments as UTC. If you specify the <b>local</b> keyword, the device treats these times as local times.                     |
|        |                                                                                                | The <i>start-time</i> argument is the time of day and date that the key becomes active.                                               |
|        |                                                                                                | You can specify the end of the send lifetime with one of the following options:                                                       |
|        |                                                                                                | • duration duration-value — The length of the lifetime in seconds. The maximum length is 2147483646 seconds (approximately 68 years). |
|        |                                                                                                | • infinite—The send lifetime of the key never expires.                                                                                |
|        |                                                                                                | • end-time — The end-time argument is the time of day and date that the key becomes inactive.                                         |
| Step 6 | (Optional) show key chain name [mode decrypt]                                                  | Shows the keychain configuration, including the key text configuration. The mode decrypt                                              |
|        | <pre>Example: switch(config-keychain-key)# show key chain bgp-keys</pre>                       | option, which can be used by a device administrator only, displays the keys in cleartext.                                             |
| Step 7 | (Optional) copy running-config startup-config                                                  | Copies the running configuration to the startup configuration.                                                                        |
|        | Example: switch(config-keychain-key) # copy                                                    |                                                                                                    |
|        | running-config startup-config                                                                  |                                                                                                    |

### **Related Topics**

Configuring a Primary Key and Enabling the AES Password Encryption Feature

## **Configuring a Key for OSPFv2 Cryptographic Authentication**

You can configure message digest 5 (MD5) or hash-based message authentication code secure hash algorithm (HMAC-SHA) authentication for OSPFv2.

|        | Command or Action                                                                                  | Purpose                                                                                                    |
|--------|----------------------------------------------------------------------------------------------------|----------------------------------------------------------------------------------------------------|
| Step 1 | configure terminal                                                                                 | Enters global configuration mode.                                                                                                    |
|        | Example:                                                                                           |                                                                                                    |
|        | <pre>switch# configure terminal switch(config)#</pre>                                              |                                                                                                    |
| Step 2 | key chain name                                                                                     | Enters keychain configuration mode for the                                                                                             |
|        | Example:                                                                                           | keychain that you specified.                                                                                                    |
|        | <pre>switch(config)# key chain bgp-keys switch(config-keychain)#</pre>                             |                                                                                                    |
| Step 3 | key key-ID                                                                                         | Enters key configuration mode for the key that                                                                                         |
|        | Example:                                                                                           | you specified. The <i>key-ID</i> argument must be a whole number between 0 and 65535.                                                  |
|        | switch(config-keychain) # key 13                                                                   | Note                                                                                                    |
|        | switch(config-keychain-key)#                                                                       | For OSPFv2, the key identifier in the key key-id command supports values from 0 to 255 only.                                           |
| Step 4 | [no] cryptographic-algorithm<br>{HMAC-SHA-1   HMAC-SHA-256  <br>HMAC-SHA-384   HMAC-SHA-512   MD5} | Configures the OSPFv2 cryptographic algorithm to be used for the specified key. You can configure only one cryptographic algorithm per |
|        | Example:                                                                                           | key.                                                                                                    |
|        | switch(config-keychain-key)# cryptographic-algorithm HMAC-SHA-1                                    |                                                                                                    |
| Step 5 | (Optional) show key chain name                                                                     | Shows the keychain configuration.                                                                                                    |
|        | Example:                                                                                           |                                                                                                    |
|        | <pre>switch(config-keychain-key)# show key chain bgp-keys</pre>                                    |                                                                                                    |
| Step 6 | (Optional) copy running-config startup-config                                                      |                                                                                                    |
|        | Example:                                                                                           | configuration.                                                                                                    |
|        | <pre>switch(config-keychain-key)# copy running-config startup-config</pre>                         |                                                                                                    |

## **Determining Active Key Lifetimes**

To determine which keys within a key chain have active accept or send lifetimes, use the command in this table.

| Command        | Purpose                                           |
|----------------|---------------------------------------------------|
| show key chain | Displays the key chains configured on the device. |

# **Verifying the Keychain Management Configuration**

To display keychain management configuration information, perform the following task:

| Command             | Purpose                                          |
|---------------------|--------------------------------------------------|
| show key chain name | Displays the keychains configured on the device. |

# Configuration Example for Keychain Management

This example shows how to configure a keychain named "ospf-keys". Each key text string is encrypted. The keys are configured to use MD5 as their cryptographic algorithm. Each key has longer accept lifetimes than send lifetimes, resulting in overlap between a pair of keys. In this example, there is configured overlap between key 1 and key 2, as well as key 2 and key 3. This prevents a period of time in which there are no active keys, helping to avoid a disruption in communication of the underlying protocol:

```
key chain ospf-keys
key 1
    key-string 7 070c285f4d0658544541
    accept-lifetime local 00:00:00 May 13 2024 12:00:00 Sep 14 2024
    send-lifetime local 00:00:00 May 13 2024 00:00:00 Sep 14 2024
    cryptographic-algorithm MD5
key 2
    key-string 7 070c285f4d0658574446
    accept-lifetime local 00:00:00 Sep 13 2024 12:00:00 Jan 15 2025
    send-lifetime local 10:00:00 Sep 13 2024 12:00:00 Jan 15 2025
    cryptographic-algorithm MD5
key 3
    key-string 7 070c285fad0622474941
    accept-lifetime local 00:00:00 Jan 15 2025 12:00:00 Jun 15 2025
    send-lifetime local 10:00:00 Jan 15 2025 12:00:00 Jun 15 2025
    send-lifetime local 10:00:00 Jan 15 2025 12:00:00 Jun 15 2025
    cryptographic-algorithm MD5
```

This example shows how to configure a keychain named "bgp-keys" with Type-6 encryption. This encryption mode is available when feature password encryption aes is enabled:

```
key chain bgp-keys
  key 1
    key-string 6
JDYkbN6ZTz3Hqrv5ZWliyxq1YiQXYc0wWpOnK7epMGoHK6qVJPeJtSYAGhQ9V+QKG4ZrcWeuunTtAA==
    accept-lifetime local 00:00:00 May 13 2024 12:00:00 Sep 14 2024
    send-lifetime local 00:00:00 May 13 2024 00:00:00 Sep 14 2024
  key 2
    key-string 6
```

```
JDYk06Di45BulikPja/r8VJNoSTa4I4QMxtzzG3DQzal9G9LJA6F1WNGX8GRgn95SPuf4naoTZCtAA==
    accept-lifetime local 00:00:00 Sep 13 2024 12:00:00 Jan 15 2025
    send-lifetime local 10:00:00 Sep 13 2024 12:00:00 Jan 15 2025
    key 3
    key-string 6
JDYk8DJ15ZdOQ/O7vnj2M92lRiR2x8VrL0Muj/30TNlIK5f+JMFEHoWy0Rfuy827G/H10w2it7eVAA==
    accept-lifetime local 00:00:00 Jan 15 2025 12:00:00 Jun 15 2025
    send-lifetime local 10:00:00 Jan 15 2025 12:00:00 Jun 15 2025
```

### Where to Go Next

For information about routing features that use keychains, see the *Cisco Nexus 9000 Series NX-OS Unicast Routing Configuration Guide*.

# **Additional References for Keychain Management**

### **Related Documents**

| Related Topic           | Document Title                                                    |
|-------------------------|-------------------------------------------------------------------|
| Border Gateway Protocol | Cisco Nexus 9000 Series NX-OS Unicast Routing Configuration Guide |
| OSPFv2                  | Cisco Nexus 9000 Series NX-OS Unicast Routing Configuration Guide |

### **Standards**

| Standards                                                                                                    | Title |
|----------------------------------------------------------------------------------------------------|-------|
| No new or modified standards are supported by this feature, and support for existing standards has not been modified by this feature. | _     |